# **ejpiaj Documentation**

*Release 0.3.1*

**Marek Wywiał**

February 17, 2014

#### Contents

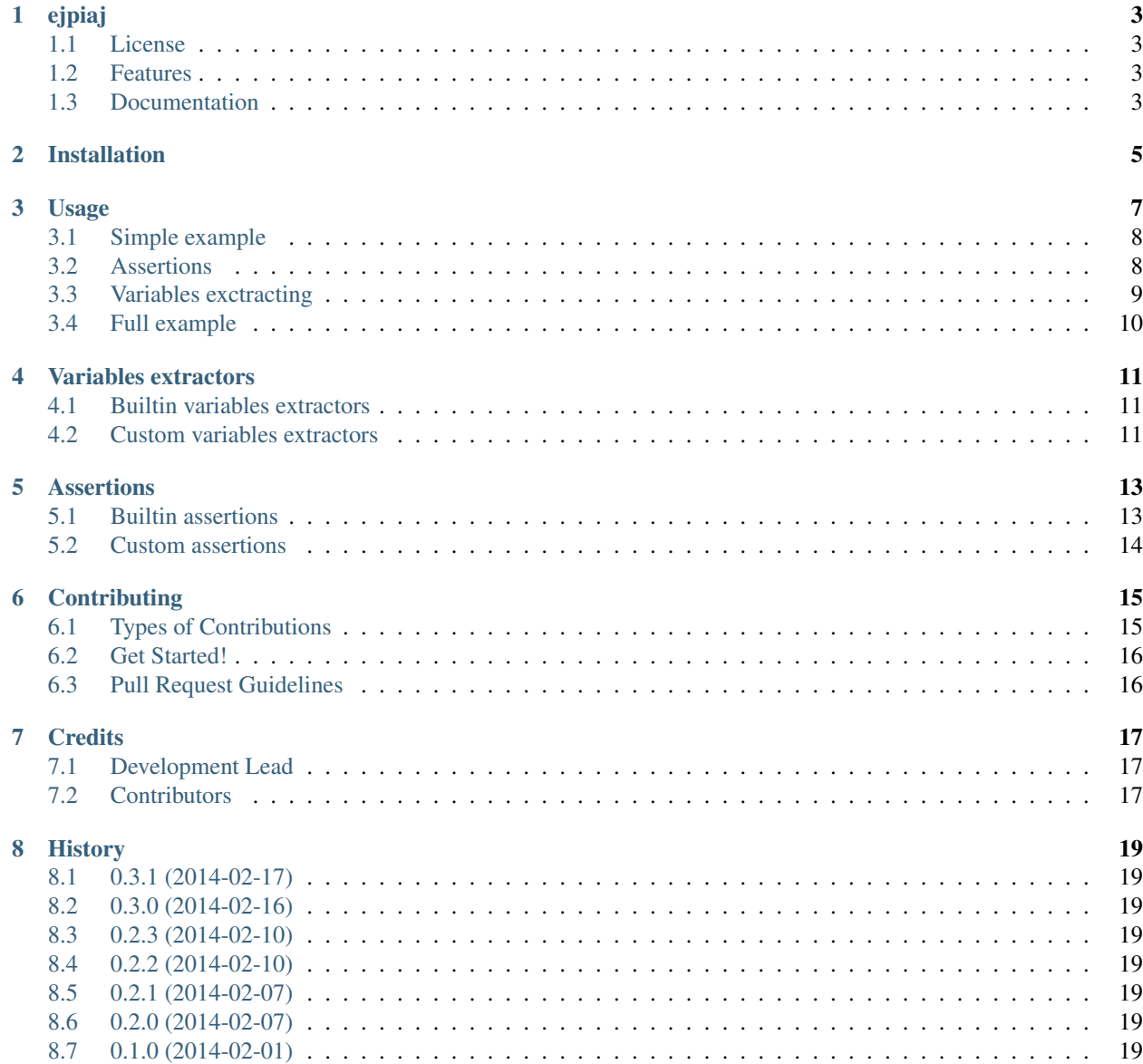

#### [9 Indices and tables](#page-24-0) 21

Contents:

# **ejpiaj**

# <span id="page-6-1"></span><span id="page-6-0"></span>**1.1 License**

• Free software: BSD license

# <span id="page-6-2"></span>**1.2 Features**

Test remote API with simple yaml files

# <span id="page-6-3"></span>**1.3 Documentation**

• <http://ejpiaj.readthedocs.org/en/latest/>

# **Installation**

<span id="page-8-0"></span>At the command line:

\$ easy\_install ejpiaj

#### Or, if you have virtualenvwrapper installed:

\$ mkvirtualenv ejpiaj \$ pip install ejpiaj

### **Usage**

<span id="page-10-0"></span>Simple usage with ejpiaj-cli.

A ejpiaj-cli tool has one command test:

\$ ejpiaj-cli test --help

Usage: ejpiaj-cli test <yaml file> [<debug>] [<module>]

Run tests using yaml file

Required Arguments:

yaml\_file

Options:

-d --debug run with debug mode -m --module your module with custom extractors and assertions

A yaml\_file is file with tests. Debug mode  $(-d)$  displays logs and returns content from requests.

A --module option allows you to specify own module with custom assertions and variables extractors. F.i.:

\$ ejpiaj-cli test ./myapi.yml --module my\_module

#### I will explain idea using example example\_full.yml file:

• [https://github.com/onjin/ejpiaj/blob/master/examples/example\\_full.yml](https://github.com/onjin/ejpiaj/blob/master/examples/example_full.yml)

All requests are written under key *requests*. Every request has unique name. It's name is used to sort request while runing, so numeric prefix is very convinient.

Every request is build from elements:

- method request method like 'get', 'post', 'put', 'options' (under the hood is requests library)
- url full url to call
- url\_params params added to url after '?' sign
- form\_params params used with POST method and PUT
- body POST or PUT body, if used then 'form\_params' will be skipped
- variables variables to extract using registered variables extractors
- assertions assertions to run using also variables extractors and registered assertions

### <span id="page-11-0"></span>**3.1 Simple example**

#### First example:

```
requests:
  001_search_repos_with_django_in_name:
   method: get
   url: https://api.github.com/search/repositories
   url_params:
      q: django
      sort: stars
      order: desc
```
#### Run it with:

ejpiaj-cli test examples/example\_001.yml

#### The result should be:

```
--------------------------------------------------------------------------------
P - passed assertions, F - failed assertions, V - extracted variables
           --------------------------------------------------------------------------------
 001_search_repos_with_django_in_name [P0,F0,V0] {}
--------------------------------------------------------------------------------
```
P0 means 0 passed assertions, F0 means 0 failed assertions, V0 means 0 extracted variables

# <span id="page-11-1"></span>**3.2 Assertions**

#### Now we are going to add first assertions:

```
requests:
  001_search_repos_with_django_in_name:
   method: get
   url: https://api.github.com/search/repositories
   url_params:
      q: django
      sort: stars
      order: desc
    assertions:
      response:
        - 'status_code equals 200'
      json:
        - 'items.[0].full_name contains ango'
```
Run it with:

ejpiaj-cli test examples/example\_002.yml

The result should be:

```
--------------------------------------------------------------------------------
P - passed assertions, F - failed assertions, V - extracted variables
--------------------------------------------------------------------------------
 001_search_repos_with_django_in_name [P2,F0,V0] {}
                                                                 --------------------------------------------------------------------------------
```
Under key *assertions* we put any variables extractor registered name (json, request). Under this key we put list of assertions in format:

```
variable assertions parameter
```
variables is variable extractor parameter, assertion is assertion keyword and parameter is optional parameter for assertion (depends on assertion type)

In this example we used *response* extractor:

```
response:
- 'status_code equals 200'
```
So we told *response* extractor to get *status\_code* attribute from response object and test if it equals to *200*

We used also *json* extractor:

```
json:
  - 'items.[0].full_name contains ango'
```
So we told *json* extractor to get *items.[0].full\_name* from response:

```
{
  "total_count": 29532,
  "items": [
    {
      "id": 4164482,
      "name": "Django",
      "full_name": "django/django",
      "owner": {
        ...
      },
    }
}
```
and check if the *full\_name* contains word *ango*

### <span id="page-12-0"></span>**3.3 Variables exctracting**

We can use variables extractors to extract and store variables for further usage in next requests.

Extracting and using variables:

```
requests:
  001_search_repos_with_django_in_name:
   method: get
   url: https://api.github.com/search/repositories
   url_params:
      q: django
     sort: stars
      order: desc
    variables:
      json:
        total_count: count
        items.[0].full_name: repo_name
    assertions:
      response:
        - 'status_code equals 200'
      json:
        - 'items.[0].full_name contains ango'
```

```
002_get_commits_from_first_repo:
 method: get
 url: https://api.github.com/repos/{{repo_name}}/commits
 assertions:
    response:
      - 'status_code equals 200'
```
#### Run it with:

ejpiaj-cli test examples/example\_003.yml

#### The result should be:

```
--------------------------------------------------------------------------------
P - passed assertions, F - failed assertions, V - extracted variables
                             --------------------------------------------------------------------------------
 001_search_repos_with_django_in_name [P2,F0,V2] {'count': 29532, 'repo_name': u'django/django'}
002_get_commits_from_first_repo [P1,F0,V0] {}
--------------------------------------------------------------------------------
```
We simply added variables key and used same variable extractor as in *assertions*:

```
variables:
  json:
    total_count: count
    items.[0].full_name: repo_name
```
And now we have variables:

 $count = 29532$ repo\_name = django/django

And we can use those variables in next request:

```
002_get_commits_from_first_repo:
 method: get
 url: https://api.github.com/repos/{{repo_name}}/commits
```
Variables are put between ' $\{ \}'$  and ' $\}$ ' and **can't** contains spaces'. For example:

{{repo\_name}} - it's good  ${ {\nvert \text{ repo_name} \rangle } - it's wrong}$ 

# <span id="page-13-0"></span>**3.4 Full example**

Now you can could understand full example at file:

• [https://github.com/onjin/ejpiaj/blob/master/examples/example\\_full.yml](https://github.com/onjin/ejpiaj/blob/master/examples/example_full.yml)

### **Variables extractors**

<span id="page-14-0"></span>Variables extractors are used to extract variables for assertions or to store them and use in next requests.

### <span id="page-14-1"></span>**4.1 Builtin variables extractors**

There are two builtin extractors. First one response which give you access to attributes of response objects:

• <http://requests.readthedocs.org/en/latest/user/advanced/#request-and-response-objects>

Usage:

```
variables:
 response:
   status_code: last_code
assertions:
  response:
    - 'status_code equals 200'
```
The second one is **json** extractor which tries treat response content as json. You can access json body using python dictionary syntax.

Usage:

```
variables:
  json:
    '[0].sha': sha1
    '[1].sha': sha2
    '[2].sha': sha3
assertions:
  json:
    - 'items. [0]. full_name contains ango'
```
### <span id="page-14-2"></span>**4.2 Custom variables extractors**

You can easily create your own extractors by creating python file with code:

```
import re
import json
```

```
from ejpiaj.decorators import variable_extractor
@variable_extractor('json2')
def json2_variables_extractor(response, variables):
    """Extracts variables from json response.content.
    Variables path are written using 'dot' access and index access to lists
    f.i.:
        some.path.to.list.[0]
        [1].dict.access.later
    "''"result = \{\}re_list = re.compile('\wedge[\d+\]$')
    # use 'dot' access to dictionary
    data = json.loads(response.content)
    for path, name in variables.items():
        try:
            subdata = data
            for attr in path.split('.'):
                # support for list access [0]
                if re_list.match(attr):
                    ind = int (\text{attr}[1:-1])subdata = subdata[ind]else:
                    subdata = subdata.get(attr)
            result[name] = subdata
        except:
            result[name] = None
    return result
```
From now you can use  $\frac{1}{1}$ son2 variables extractor in your tests by running e $\frac{1}{1}$ piaj-cli with your module:

```
$ ejpiaj-cli test --module myfile mytest.yml
```
## **Assertions**

<span id="page-16-0"></span>Assertions are used to check extracted variables against your tests.

# <span id="page-16-1"></span>**5.1 Builtin assertions**

### equals / notequals

#### Example:

```
assertions:
  response:
    - 'status_code equals 200'
    - 'status_code notequals 500'
```
#### ### in / notin

#### Example:

```
assertions:
  response:
    - 'status_code in 200,301,302'
    - 'status_code notin 404,500'
```
## empty / notempty

#### Example:

```
assertions:
 response:
    - 'contentText empty'
    - 'contentText notempty'
```
#### ## contains / notcontains

#### Example:

```
assertions:
  response:
    - 'contentText contains Hello'
    - 'contentText notcontains World'
```
# <span id="page-17-0"></span>**5.2 Custom assertions**

You can easily create your own assertions:

**from ejpiaj.decorators import** assertion

```
@assertion('equals')
def equals_assertion(value, params):
   return str(value) == str(params)
```
## **Contributing**

<span id="page-18-0"></span>Contributions are welcome, and they are greatly appreciated! Every little bit helps, and credit will always be given. You can contribute in many ways:

# <span id="page-18-1"></span>**6.1 Types of Contributions**

#### **6.1.1 Report Bugs**

Report bugs at [https://github.com/onjin/ejpiaj/issues.](https://github.com/onjin/ejpiaj/issues)

If you are reporting a bug, please include:

- Your operating system name and version.
- Any details about your local setup that might be helpful in troubleshooting.
- Detailed steps to reproduce the bug.

#### **6.1.2 Fix Bugs**

Look through the GitHub issues for bugs. Anything tagged with "bug" is open to whoever wants to implement it.

#### **6.1.3 Implement Features**

Look through the GitHub issues for features. Anything tagged with "feature" is open to whoever wants to implement it.

#### **6.1.4 Write Documentation**

ejpiaj could always use more documentation, whether as part of the official ejpiaj docs, in docstrings, or even on the web in blog posts, articles, and such.

#### **6.1.5 Submit Feedback**

The best way to send feedback is to file an issue at [https://github.com/onjin/ejpiaj/issues.](https://github.com/onjin/ejpiaj/issues)

If you are proposing a feature:

- Explain in detail how it would work.
- Keep the scope as narrow as possible, to make it easier to implement.
- Remember that this is a volunteer-driven project, and that contributions are welcome :)

### <span id="page-19-0"></span>**6.2 Get Started!**

Ready to contribute? Here's how to set up *ejpiaj* for local development.

- 1. Fork the *ejpiaj* repo on GitHub.
- 2. Clone your fork locally:

```
$ git clone git@github.com:your_name_here/ejpiaj.git
```
3. Install your local copy into a virtualenv. Assuming you have virtualenvwrapper installed, this is how you set up your fork for local development:

```
$ mkvirtualenv ejpiaj
$ cd ejpiaj/
$ python setup.py develop
```
4. Create a branch for local development:

```
$ git checkout -b name-of-your-bugfix-or-feature
```
Now you can make your changes locally.

5. When you're done making changes, check that your changes pass flake8 and the tests, including testing other Python versions with tox:

\$ tox

To get flake8 and tox, just pip install them into your virtualenv.

6. Commit your changes and push your branch to GitHub:

```
$ git add .
$ git commit -m "Your detailed description of your changes."
$ git push origin name-of-your-bugfix-or-feature
```
7. Submit a pull request through the GitHub website.

### <span id="page-19-1"></span>**6.3 Pull Request Guidelines**

Before you submit a pull request, check that it meets these guidelines:

- 1. The pull request should include tests.
- 2. If the pull request adds functionality, the docs should be updated. Put your new functionality into a function with a docstring, and add the feature to the list in README.rst.
- 3. The pull request should work for Python 2.6, 2.7, and 3.3, and for PyPy. Check [https://travis](https://travis-ci.org/onjin/ejpiaj/pull_requests)[ci.org/onjin/ejpiaj/pull\\_requests](https://travis-ci.org/onjin/ejpiaj/pull_requests) and make sure that the tests pass for all supported Python versions.

# **Credits**

# <span id="page-20-1"></span><span id="page-20-0"></span>**7.1 Development Lead**

• Marek Wywiał [<onjinx@gmail.com>](mailto:onjinx@gmail.com)

# <span id="page-20-2"></span>**7.2 Contributors**

None yet. Why not be the first?

### **History**

### <span id="page-22-1"></span><span id="page-22-0"></span>**8.1 0.3.1 (2014-02-17)**

• Fixed loading custom module from current directory

## <span id="page-22-2"></span>**8.2 0.3.0 (2014-02-16)**

• Added support to load own module with custom assertions and variable extractors using ejpiaj-cli tool

# <span id="page-22-3"></span>**8.3 0.2.3 (2014-02-10)**

• Fixed tests order (alphabetical)

### <span id="page-22-4"></span>**8.4 0.2.2 (2014-02-10)**

- Fixed variable substiution for multi varaibles
- Added variable substitution in 'url'

### <span id="page-22-5"></span>**8.5 0.2.1 (2014-02-07)**

• Fixed variables substitution if variable is None

# <span id="page-22-6"></span>**8.6 0.2.0 (2014-02-07)**

• Added support for form\_params and headers

### <span id="page-22-7"></span>**8.7 0.1.0 (2014-02-01)**

• First release on PyPI.

**CHAPTER 9**

**Indices and tables**

- <span id="page-24-0"></span>• *genindex*
- *modindex*
- *search*